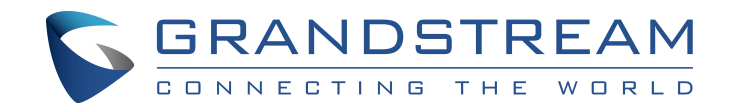

# **FXS/FXO 网关系列 \_FAQ**

# **GXW410X 系列/GXW42XX 系列**

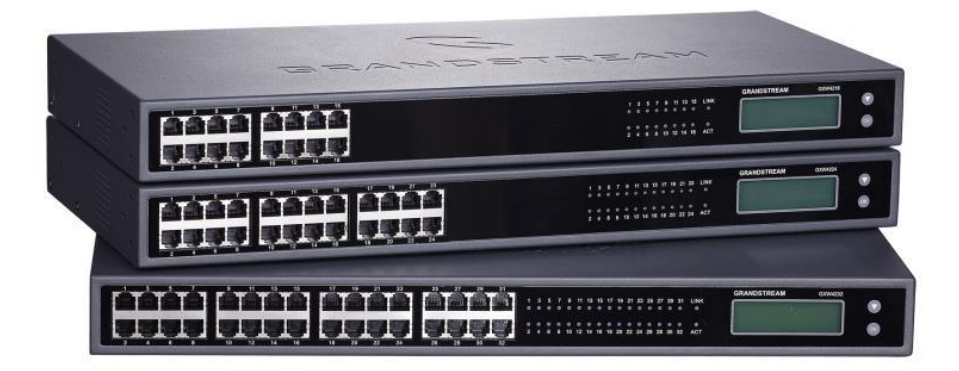

**深圳市潮流网络技术有限公司 [www.grandstream.cn](http://www.grandstream.cn)**

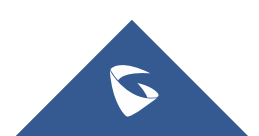

### 硬件相关:

# **Q**:**FXO/FXS** 网关使用什么电源规格?

A: HT 系列: 输入:100-240VAC, 50-60Hz 输出: 12V/0.5A; GXW41XX 系列: 输入:100-240VAC, 50-60Hz 输出: 12V/0.5A; GXW42XX 系列:输入:100-240VAC, 50-60Hz 输出: 12V/5A。

### Q: 设备支持机架安装吗?

A:GXW42XX 支持 1U 机架安装。

### **Q**:**FXO/FXS** 口要怎么接线?

A: FXO 口连接运营商的 PSTN 线路, FXS 口连接模拟电话、传真机等 设备。

### **Q**:**FXO/FXS** 网关支持断电逃生吗?

A:支持。

# **Q**:**GXW42XX** 的 **RJ21** 接口有什么用?

A:50-pin 电话转接接口,用于连接电话转接线,与 FXS 口有一一对 应关系。

# 登录相关:

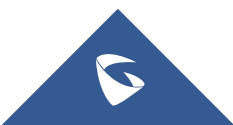

#### **Q**:如何查看网关的 **IP** 地址?

A:HT 系列:模拟话机连接 FXS 口,拨打\*\*\*02,网关会播报 IP 地址。

GXW41XX 系列: 在官网中下载 IP 电话&网关 IP 搜索工具, 将电脑 和网关连在同一个局域网,点击工具的 Listen 按钮,重启设备搜索 IP 地址。

工具下载地址: <http://www.grandstream.cn/Xiazai.aspx?TypeId=66>

GXW42XX 系列:点击 OK 键,LCD 显示屏上会显示网关的 IP 地址。

## **Q**:网关的管理员默认用户名和密码是什么?

A:用户名:admin;密码:在设备背面标签上查看,如果没写则默认 密码为 admin。

### **Q**:忘记了 **Web** 页面的登录密码怎么办?

A:长按 Reset 键 7 秒恢复出厂。恢复出厂后设备还原成默认密码。

# **Q**:**HT** 网关播报 **IP** 后,为什么在浏览中输入 **IP** 地址无法访问?

A:模拟电话拨打\*\*\*12,然后按 9 激活 WAN 口访问,重启设备。

#### **Q**:可以通过模拟电话修改 **FXS** 网关的 **IP** 地址吗?

A:可以。拨打\*\*\*01,按 9 切换为静态 IP 设置,使用选项 02-05 设 置相关参数。

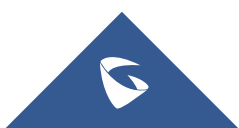

## 功能相关:

### **Q**:如何修改 **IVR** 的语言和 **Web** 页面的语言?

A: HT 系列: 登录 Web 页面, 讲入基础设置→语言讲行修改。

GXW42XX 系列: 登录 Web 页面, 右上角讲行修改。

GXW41XX 系列:仅支持英文。建议使用 Google Chrome 浏览器, 可以进行页面翻译

### **Q**:网关支持 **T.38** 传真吗?

A:支持。

#### **Q**:网关支持极性反转信号吗?

A:支持。

## **Q**:网关支持 **MWI** 功能吗?

A:支持。

### **Q**:网关支持哪些语音编码?

A: HT 系列: G.711 、G.722、G.723,G.729A/B, G.726, iLBC, Opus。 GXW41XX 系列:G.711 、G.723,G.729A/B,G.726,iLBC。 GXW42XX 系列:G.711 、G.722、G.723,G.729A/B,G.726,iLBC。

## Q: 如何调节网关通话音量?

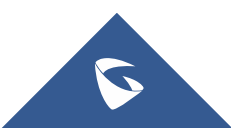

A: HT 系列: Web 页面进入 FXS/FXO 设置, 调节 RX 和 TX 的增益, TX 为发送音量,RX 为接收音量。

GXW41XX 系列:Web 页面进入 FXO Channel,调节 Tx to PSTN Audio Gain (dB)和 Rx to PSTN Audio Gain (dB)。

GXW42XX 系列:Web 页面进入模板→语音编码设置→模拟信号线 路配置, 调节 RX 和 TX 的增益, TX 为发送音量, RX 为接收音量。

#### **Q**:**FXO** 口可以做线路检测吗?

A:可以。FXO 口线路检测可以帮助解决咬线、来电显示、接听等线 路问题。

### **Q**:为什么通过 **TFTP**、**HTTP**、**HTTPS** 服务器升级网关没有反应?

A:1. 升级服务器路径只需填写到固件所在路径即可,不要填写固件 的文件名。

2. 请确认运行服务器的电脑和要升级/配置的话机处于同一局域 网中,并关闭电脑的防火墙。

Q: 没有 SIP 服务器, 连接 FXS 网关的模拟电话之间能进行通话吗?

A: 仅 GXW42XX 支持。拨打\*\*\*7xx, 可以拨打接在 xx 口的模拟话机。

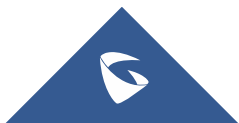